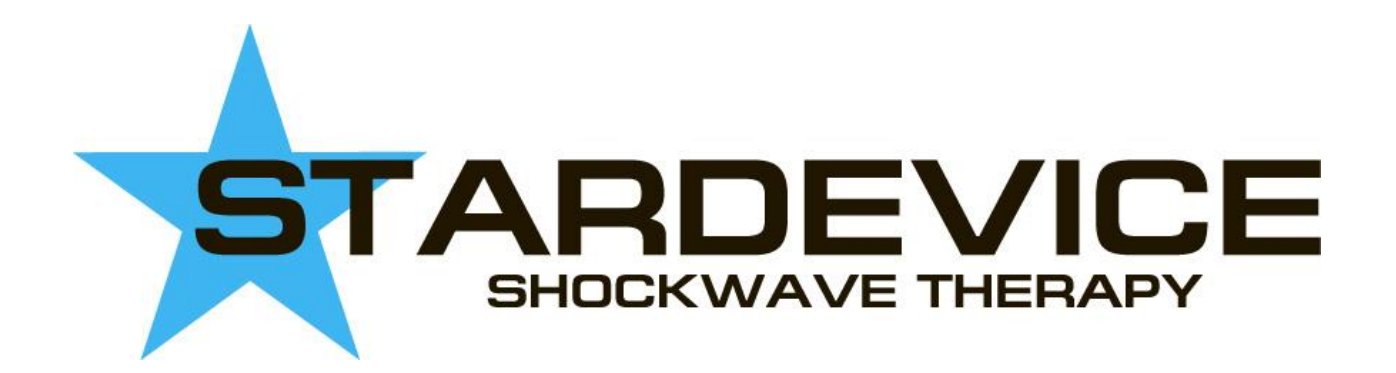

# **Medical device StarDevice. Adjustment of the mechanism for generating shocks/impulses.**

Instruction for use (IFU)

Медицинский прибор StarDevice. Регулировка механизма генерации ударов / импульсов.

## **Медичний прилад StarDevice. Регулювання механізму генерації ударів / імпульсів.**

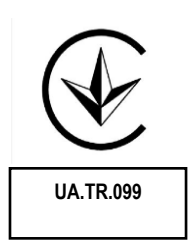

This adjustment is to be made when spontaneous shocks are generated or when a manipulator does not generate shocks after pressing to the treated area.

Эту настройку следует выполнять, когда возникают спонтанные толчки или когда, манипулятор не генерирует удары после нажатия на обрабатываемую область.

Version 1EN

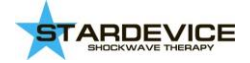

### **It is necessary to set the threshold of the percussion mechanism in the following way:**

Порог ударного механизма устанавливается следующим образом:

- 1. Connect STARDEVICE® to Computer. Подключите STARDEVICE® к компьютеру.
- 2. Tur On power. Включите питание прибора.
- 3. Run software. Запустите программное обеспечение.

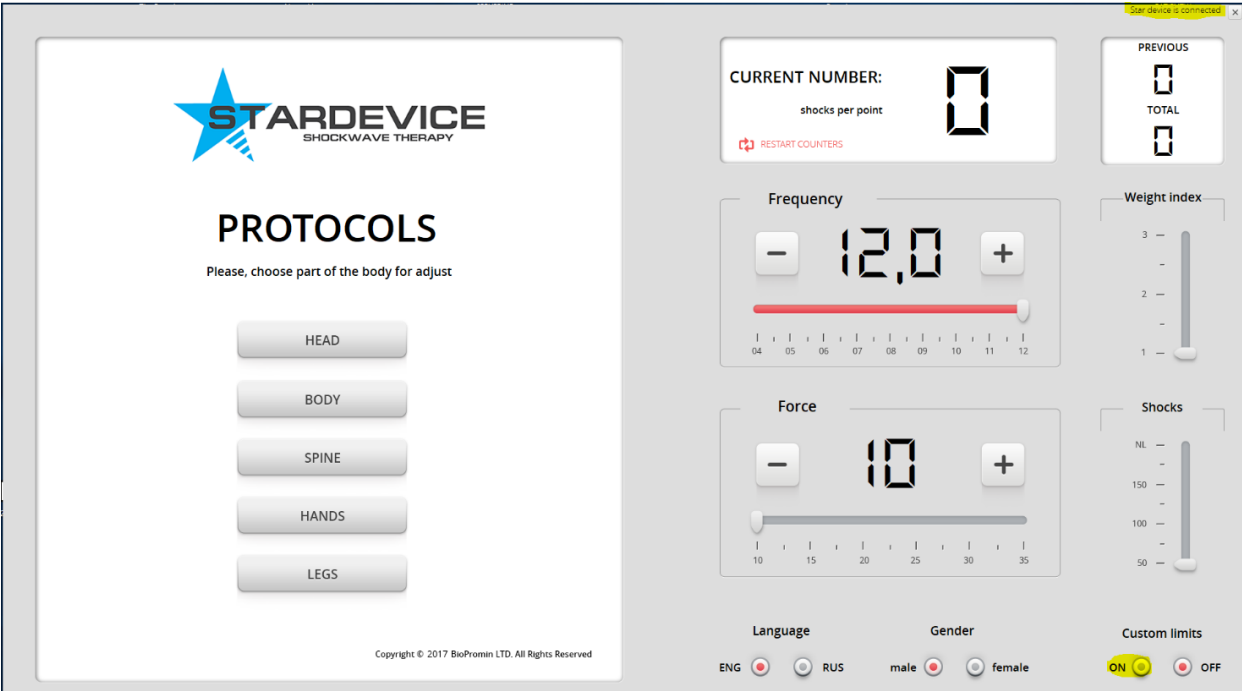

4. Enable the "Custom limits" mode. Включите режим «Ручной лимит».

#### Video [/ Видео](https://youtu.be/LejYlQJsccg)

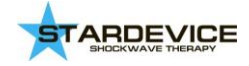

5. Double-click on the field with the image "0". Дважды щелкните по полю с изображением «0».

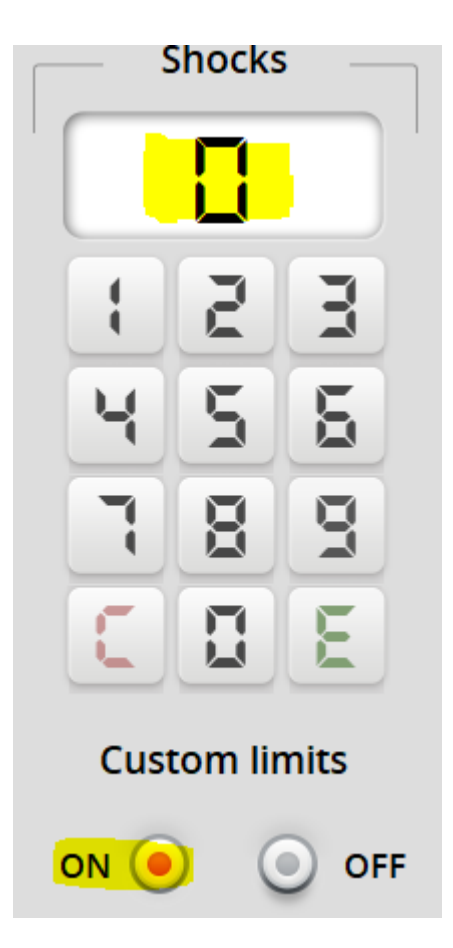

6. In the window instead of "0" appears: "PRE" В окне вместо «0» появляется: «PRE»

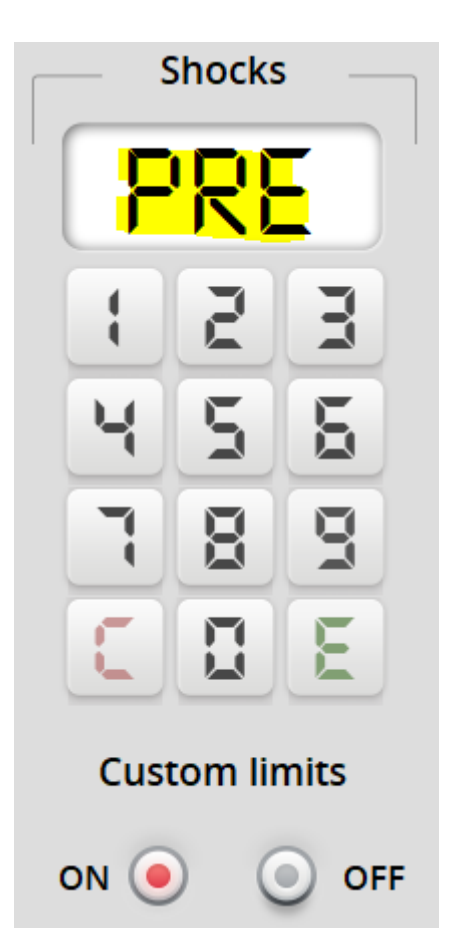

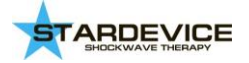

7. Take the manipulator in hand. Click on the tip with your thumb. Make the maximum pressure and then release 1-2 mm. Hold in this position. (It is necessary to press the tip of the tip all the way and then release it halfway. Let go not completely, but only half!)

Возьми манипулятор в руки. Нажмите на насадку большим пальцем. Сделайте максимальное давление и затем отпустите 1-2 мм. Удерживайте в этом положении.

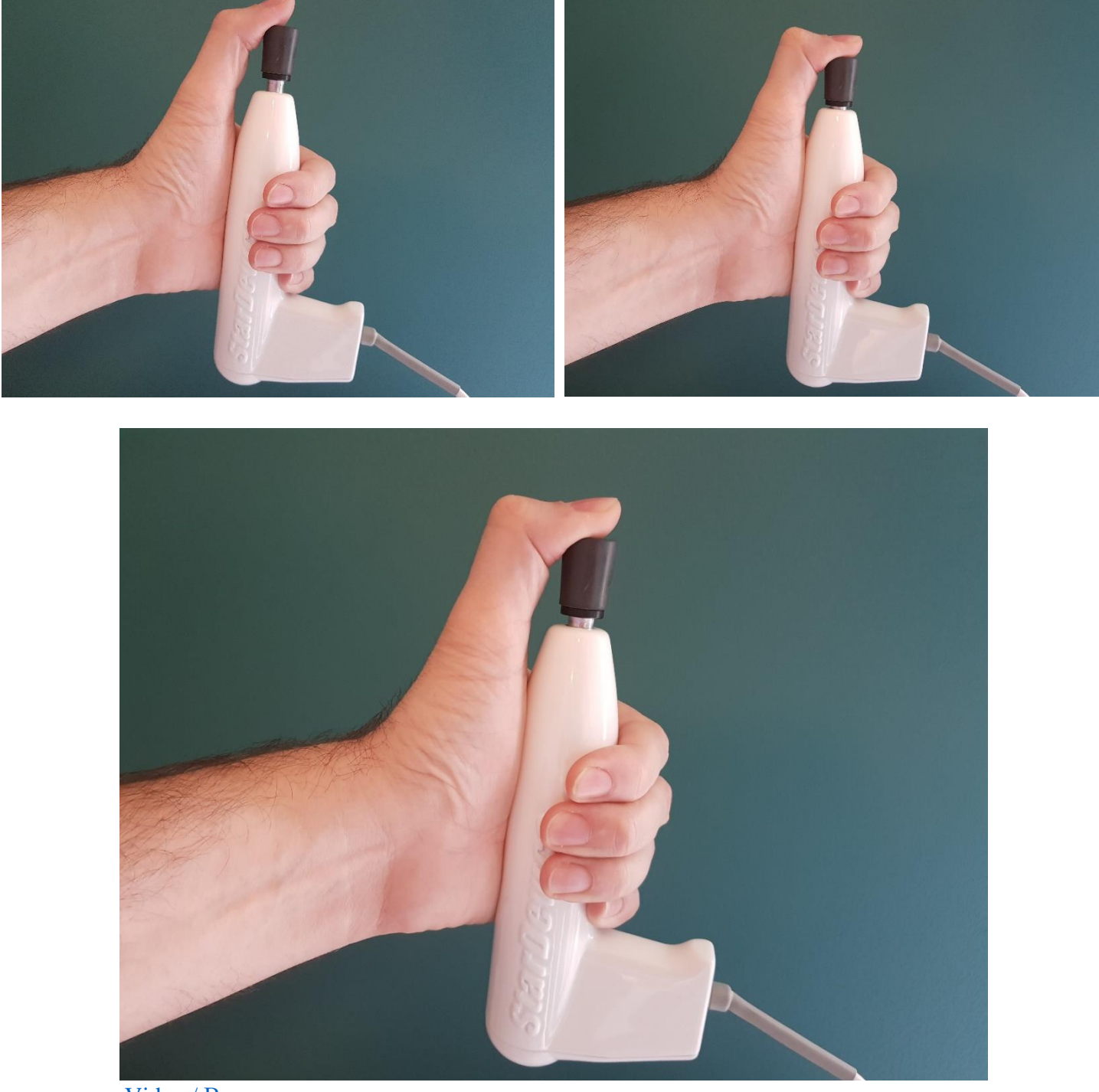

[Video / Видео](https://youtu.be/IuHfE3Et3jI)

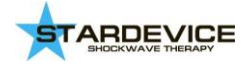

8. Click on the number "1". A signal will sound. Нажмите на цифру "1". Прозвучит сигнал.

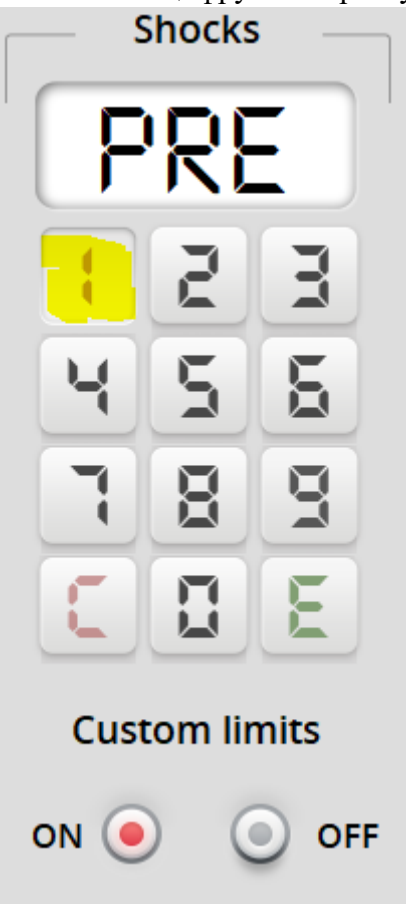

Click on the number "2". A signal will sound Нажмите на цифру "2". Прозвучит сигнал.

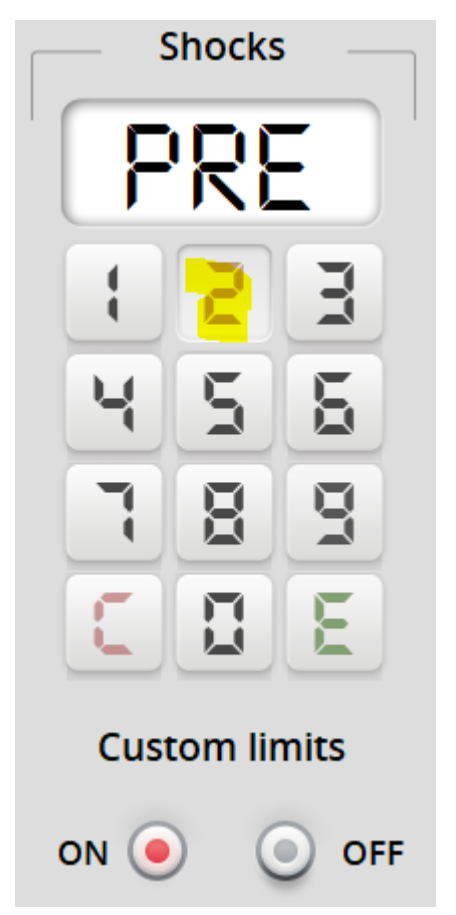

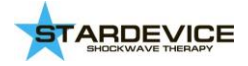

Click on the number "3". A signal will sound. Нажмите на цифру "3". Прозвучит сигнал.

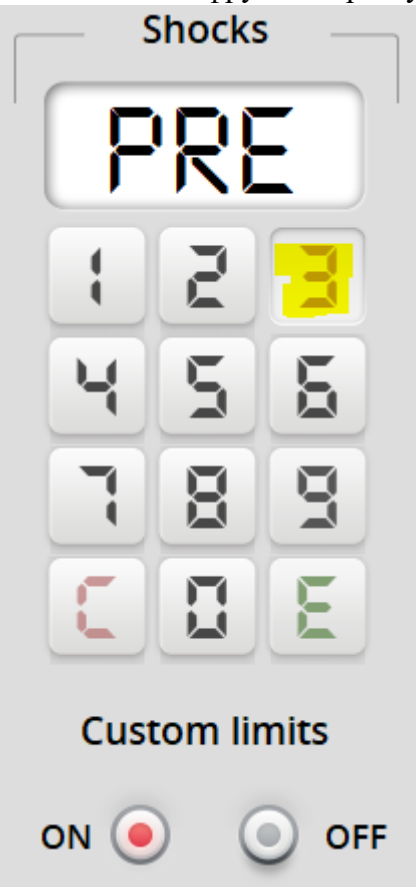

- **9.** Adjustment of the impact mechanism is complete. **Re-adjust the impact mechanism after it has been heated (more than 3000 beats).** Юстировка ударного механизма завершена. **Проведите повторную юстировку ударного механизма после его прогрева (более 3000 ударов).**
- 10. Turn off the "Manual Limit" mode. Включите режим «Ручной лимит».
- 11. [Full video / Видео.](https://youtu.be/LejYlQJsccg)

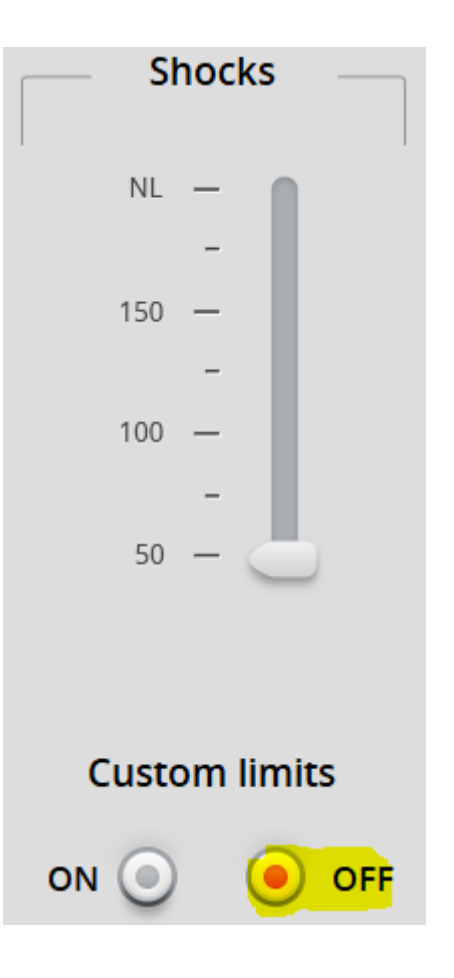

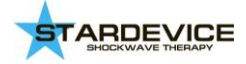

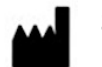

#### **Scientific company KOLIBRI LLC**

Prov. Kinnyi 8a. Kharkiv, 61001, Ukraine Tel.: +380913011110 email: [info@kolibri.one](mailto:info@kolibri.one) URL: [https://kolibri.cloud](https://kolibri.cloud/)

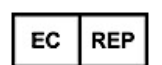

**The official representative in the EU: "ONKOCET Ltd."**

4 Kutuzova str., 90201, Pezinok, Slovakia, tel.: +421 (2) 44 64 09 77 email: onkocet@onkocet.eu URL: www.onkocet.eu